## **KARTA GWARANCYJNA**

- 1. Produkt marki UNI-MAX jest objęty 24 miesięcznym okresem gwarancji, począwszy datą sprzedaży według Kodeksu cywilnego lub 12 miesięcznym okresem gwarancji według Kodeksu handlowego. Gwarancja obejmuje udokumentowane wady materiału lub wady produkcyjne. Inne roszczenia wynikające z uszkodzeń o jakimkolwiek charakterze, bezpośrednie lub pośrednie, względem osób lub materiału są wykluczone.
- 2. Gwarancja nie obejmuje usterek spowodowanych niefachowym montażem lub manipulacją, niefachowym użytkowaniem, przeciążeniem, niedotrzymaniem wymogów podanych w instrukcji, zastosowaniem niewłaściwego wyposażenia dodatkowego lub nieodpowiednich narzędzi roboczych, manipulacją przez niepowołaną osobę lub uszkodzeń powstałych podczas transportu lub uszkodzeń mechanicznych. U niektórych typów produktów lub ich części, np. wyposażenie dodatkowe, silniki, węgielki, elementy uszczelniające i elementy instalacji cyrkulacji gorącego powietrza, które wymagają okresowej wymiany, przy zwykłym użytkowaniu można zakładać ich normalne zużycie w wyniku eksploatacji, które nie jest objęte gwarancją.
- 3. Przy podaniu zgłoszenia reklamacyjnego (lub roszczenia innego charakteru) należy przedłożyć, że produkt był sprzedany przez sprzedawcę, u którego produkt jest reklamowany oraz że okres gwarancji jest ciągłe obowiązujący. W tym celu zaleca się, w interesie co najszybszego rozpatrzenia i załatwienia reklamacji przedłożyć kartę gwarancyjną z wyznaczoną datą produkcji i sprzedaży, numerem seryjnym (numer serii), pieczęcią punktu sprzedaży i podpisem sprzedawcy, ewentualnie ważynm dokumentem kupna-sprzedaży itp.
- 4. Reklamację należy zgłosić w punkcie sprzedaży, w którym dokonano zakupu lub wysłać produkt w rozłożonym stanie do naprawy.
- 5. Okres gwarancji zostaje wydłużony o czas, w którym produkt był w naprawie. Reklamowany produkt należy wysłać do punktu serwisowego wraz z opisem usterki/wady, należycie zapakowany (najlepiej w oryginalnym opakowaniu, które zaleca się pozostawić do tego celu) oraz załączyć kartę gwarancyjną lub inny dokument potwierdzający prawo do roszczenia z tytułu reklamacji.
- 6. Produkt należy wysłać do punktu serwisowego wyłącznie w wyczyszczonym stanie. W odwrotnym przypadku, z powodów dotrzymania zasad higieny nie będzie możliwe przyjąć produktu do naprawy lub użytkownik zostanie obciążony kosztami wyczyszczenia produktu.

**Reklamacje mogą Państwo wysyłać do magazynu firmy transportowej w Polsce, pod adres podany w formularzy reklamacyjnym (RMA formularz) lub bezpośrednio na poniższy adres do naszego serwisu, aby przyspieszyć przebieg reklamacji.**

**ZAKŁAD NAPRAWCZY** 

Magazyn Úžice Hlavní 29 **277 45 Úžice Czechy W przypadku pytań prosimy o kontakt: KH TRADING, Sp. z o.o. Tel.:** 0 801 033 077 **GODZINY OTWARCIA:**  (opłata jak za połączenie lokalne) Pn – Pt: 7:30-16:00 **Fax:** (022) 43 35 332 **INTERNET:** www.uni-max.com.pl info@uni-max.com.pl bok@uni-max.com.pl

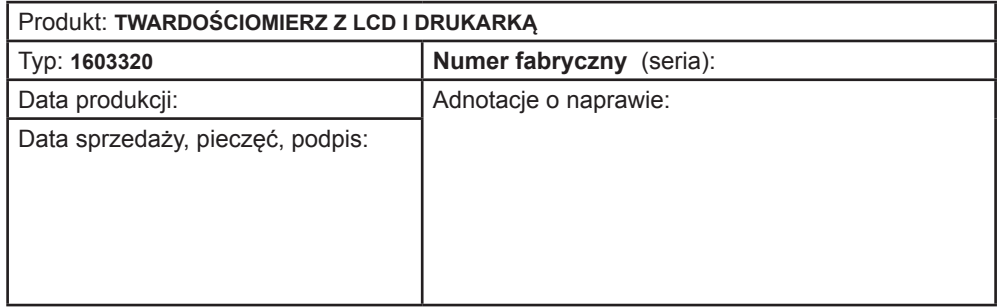

# WWW.UNFMax.com

# INSTRUKCJA OBSŁUGI

# **TWARDOŚCIOMIERZ Z LCD I DRUKARKĄ**

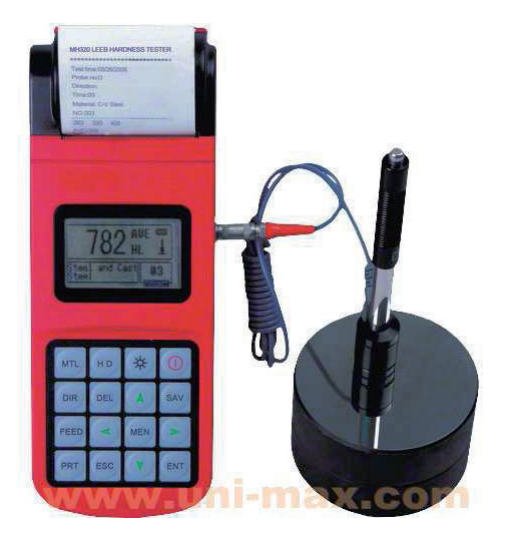

# 1603320

Szanowni klienci, dziękujemy Państwu za zakupienie produktu UNI-MAX.

Nasza spółka jest gotowa do świadczenia usług dla Państwa – przed zakupem produktu, w trakcie i po jego nabyciu. W przypadku jakichkolwiek pytań, wniosków czy problemów prosimy kontaktować się z naszym przedstawicielem handlowym. Będziemy starać się zareagować i rozwiązać Państwa problem.

**Pierwsze uruchomienie tego urządzenia jest w rozumieniu tej instrukcji krokiem prawnym, poprzez który użytkownik z wolną i nieprzymuszoną wolą potwierdza, że tę instrukcję starannie przeczytał, zrozumiał jej znaczenie i zapoznał się ze wszystkimi ryzykami.**

**UWAGA! Nie można próbować uruchomić (ewentualnie użytkować) urządzenia wcześniej, niż zapoznamy się z całą instrukcją obsługi. Instrukcję należy zachować do użytku w przyszłości.**

**Szczególną uwagę należy poświęcić zaleceniom dotyczącym bezpieczeństwa pracy. Nieprzestrzeganie albo niedokładne zastosowanie się do tych zaleceń może spowodować wypadek z udziałem Państwa lub innych osób albo uszkodzenie urządzenia lub obrabianego materiału.**

**Wszczególności należy przestrzegać zaleceń bezpieczeństwa podanych na tabliczkach znamionowych, w które urządzenie jest wyposażone.**

**Tych tabliczek nie wolno usuwać, ani ich uszkadzać.** Dla uproszczenia ewentualnej komunikacji prosimy zapisać tutaj numer faktury albo innego dokumentu poświadczającego zakup.

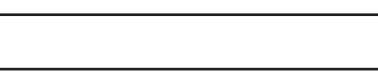

## **OPIS**

Próbnik do szybkiego pomiaru twardości materiału metodą dynamiczną jest wyposażony w wyświetlacz LCD 128 × 64 punktów oraz zintegrowaną drukarkę do wydruku zmierzonych parametrów na papierowej rolce o szerokości 57,5 mm i średnicy 30 mm. Do urządzenia dołączona jest sonda uderzeniowa, która potrafi mierzyć pod wszystkimi kątami pochylenia. Zakres pomiaru wynosi 170 – 960 HLD, wyświetlanie w skalach twardości HL, HB, HRB, HRC, HRA, HV i HS. Pamięć do nawet 500 grup danych, dane do wydruku: data, wartość, kierunek uderzenia głowicy, materiał, skala pomiaru twardości itd. Możliwość ustawienia wartości min. i maks. z alarmem poza zakresem ustawień, wskazywania stanu baterii, kalibracji, automatycznego wyłączania, podłączenie do PC za pomocą USB 1.1, załączony SW. Zasilanie zapewnia bateria NiMh 6 V, wytrzymałość aż 150 godz. (bez podświetlania wyświetlacza), załączona ładowarka 230V/50 Hz, 9 V/500 mA.

# **DANE TECHNICZNE**

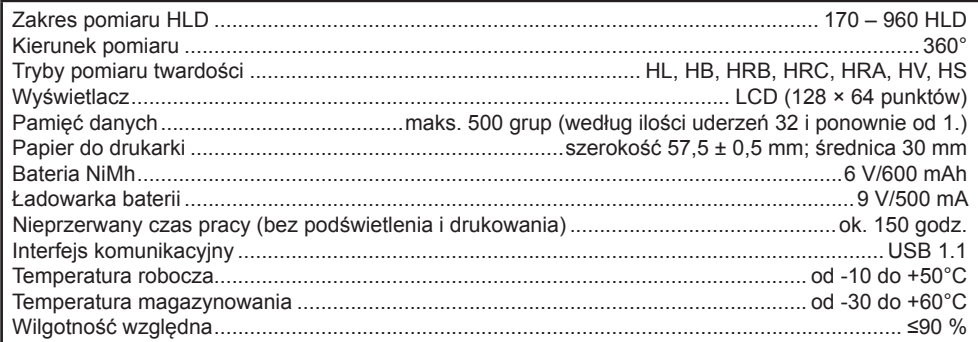

W bezpośrednim środowisku otaczającym nie powinny występować drgania, silne pola magnetyczne, substancje korozyjne i pył.

#### **Protokoły z napraw i konserwacji:**

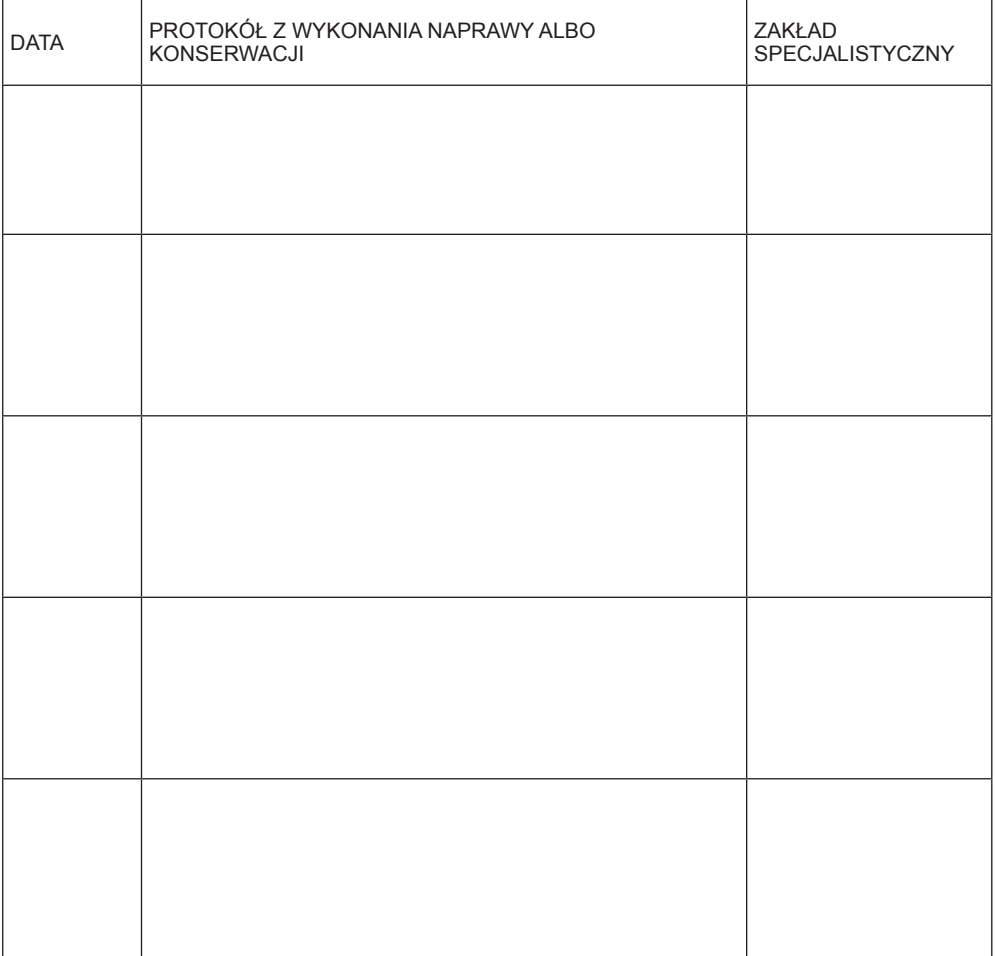

### **LIKWIDACJA**

Po zakończeniu eksploatacji wyrobu należy przy likwidacji powstałych odpadów postępować zgodnie z obowiązującymi przepisami prawa. Wyrób składa się z części metalowych i plastikowych, które po posegregowaniu podlegają recyklingowi niezależnie od siebie.

- 1. Zdemontować wszystkie części maszyny.
- 2. Części podzielić na odpowiednie kategorie odpadu (metale, guma, tworzywa, itp.).
- Posortowany materiał przekazać do dalszego wykorzystania.
- 3. Odpady elektryczne (zużyte elektronarzędzia, silniki elektryczne, ładowarki, prostowniki do ładowania, elektronika, akumulatory, baterie…).

Szanowni klienci, z punktu widzenia obowiązujących przepisów o odpadach, odpady elektryczne uważa się za niebezpieczne i ich likwidacja podlega specialnemu trybowi.

Zabrania się wyrzucania odpadów elektrycznych do pojemników przeznaczonych na śmieci komunalne. Urządzenie można również przekazać do punktu zbierania odpadów elektrycznych. Informacje o miejscach zbierania odpadów otrzymać można w przedstawicielstwie handlowym lub w Internecie.

## **UWAGA**

Jeżeli wystąpi usterka, prosimy przesłać urządzenie na adres producenta, naprawa zostanie wykonana w możliwie najkrótszym terminie. Krótki opis usterki skróci jej lokalizację i czas naprawy. W okresie gwarancyjnym do urządzenia prosimy załączyć kartę gwarancyjną i dowód zakupu. Również po okresie gwarancyjnym wykonujemy dla Państwa naprawy po umiarkowanych cenach.

Żeby zapobiec uszkodzeniu urządzenia podczas transportu, należy dobrze je zapakować albo skorzystać z opakowania oryginalnego. Za uszkodzenia powstałe podczas transportu nie ponosimy odpowiedzialności, a przy reklamowaniu usługi transportowej znaczenie ma poziom opakowania urządzenia i jego zabezpieczenie przed uszkodzeniem.

Uwaga: Rysunki mogą lekko różnić się od dostarczonego wyrobu, tak samo, jak może różnić się rodzaj i typ dostarczonego wyposażenia. Jest to wynik ciągłego postępu i takie zdarzenia nie mają wpływu na odpowiednie funkcjonowanie wyrobu.

#### **Odchyłka i powtarzalność wyświetlanej wartości patrz Tabela 3-1.**

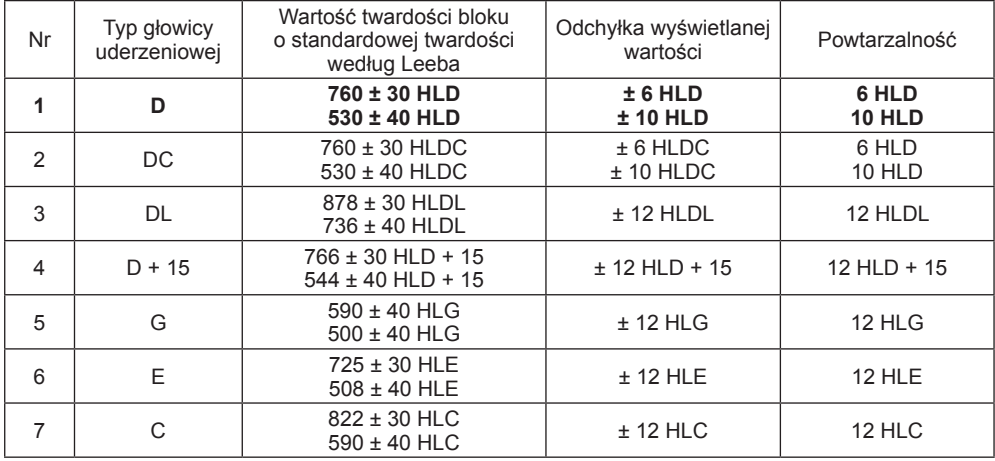

# **ŚRODKI BEZPIECZEŃSTWA**

#### **! Ogólnie**

- Woreczki plastikowe zastosowane do opakowania mogą być niebezpieczne dla dzieci i zwierząt.
- Należy zapoznać się z tym urządzeniem, jego sterowaniem, użytkowaniem, elementami tego urządzenia i możliwymi zagrożeniami związanymi z jego niewłaściwym użytkowaniem.
- Trzeba zadbać o to, aby użytkownik urządzenia został starannie zapoznany z jego sterowaniem, użytkowaniem, elementami tego urządzenia i możliwymi zagrożeniami związanymi z jego używaniem.
- Stanowisko pracy utrzymywać w porządku i czystości.
- Dbać o swoje narzędzia i utrzymywać je w czystości.
- Elementy sterujące muszą być suche i bez śladów oleju i smaru.
- Zabronić dostępu zwierząt, dzieci i osób niepowołanych do maszyny.
- Nigdy nie pozostawiać pracującego urządzenia bez dozoru.
- Urządzenia nie wolno używać w innym celu, niż ten, do którego jest ono przeznaczone.
- Przy urządzeniu nie należy pracować, będąc pod wpływem alkoholu i substancji odurzających.
- Jakiekolwiek zmiany w urządzeniu nie są dopuszczalne. NIE KORZYSTAĆ z urządzenia w przypadku stwierdzenia zagięć, pęknięć albo innych uszkodzeń.
- Nigdy nie wykonywać konserwacji podczas pracy urządzenia.
- Jeżeli pojawi się dziwny dźwięk albo inne niezwykłe zjawisko, natychmiast wyłączyć maszynę i przerwać pracę.
- Przy konserwacji i naprawach korzystać wyłącznie z oryginalnych części.
- Urządzenie nie jest przystosowane do pracy pod wodą ani w środowisku wilgotnym.
- Jeżeli urządzenie nie będzie używane przez dłuższy czas, należy przechowywać go w suchym, zamkniętym miejscu, które nie jest dostępne dla dzieci.
- Sprawdzić, czy części nie są pęknięte albo zatarte i czy wszystkie części są dobrze zamocowane. Sprawdź wszystkie pozostałe warunki, które mogą mieć wpływ na działanie narzędzi.
- Jeżeli w tej instrukcji nie podano inaczej, to wszystkie uszkodzone części i elementy zabezpieczające należy naprawić albo wymienić na sprawne.
- **! Mechanizmy precyzyjne**
- Urządzenie należy chronić przed uderzeniami i upadkami. Po zakończeniu pracy wkładamy je z powrotem do walizki.
- **! Zespoły**
- Nie wolno korzystać z urządzenia, które nie jest całkowicie zmontowane zgodnie z zaleceniami tej instrukcii.

#### **Specyficzne instrukcje bezpieczeństwa**

- Przyrząd pracować może wyłącznie ze specjalnie zaprojektowaną baterią i adapterem zasilającym (ładowarką). Zastosowanie innych baterii spowodować może uszkodzenie, wyciek baterii, pożar lub wybuch.
- Nie wrzucać baterii do ognia i nie wykonywać zwarcia jej styków, demontażu lub zagrzewania, ponieważ może dojść do wycieku z baterii, pożaru lub nawet do wybuchu.
- Nie otwierać pokrywy pojemnika do wkładania papieru i wystrzegać się kontaktu rąk albo jakichkolwiek części ciała z głowicą nagrzewającą drukarki, by zabronić powstaniu poparzeń z powodu wysokiej temperatury podczas pracy drukarki.

#### **Opis systemu:**

**Zalety**

● Szeroki zakres pomiarów. Wywodzi się z zasady teorii pomiaru twardości według Leeba. Urządzenie wykonywać może

pomiar twardości według Leeba dla wszystkich materiałów metalowych.

- Duży wyświetlacz (LCD o rozdzielczości 128 x 64 punktów) wyświetla wszystkie funkcje i parametry.
- Pomiary wykonywane pod jakimkolwiek kątem, nawet w odwróconej pozycji.
- Bezpośrednie wyświetlenie twardości w trybach pomiaru HRB, HRC, HV, HB, HS, HL.
- Dla aplikacji specjalnych do dyspozycji jest siedem głowic uderzeniowych. Typ głowicy uderzeniowej jest automatycznie identyfikowany przez urządzenie.
- W pamięci o dużej pojemności zapisanych może zostać nawet 500 grup danych (według ilości uderzeń nawet do wartości 32 i potem z powrotem do wartości 1), które zawierają poszczególne zmierzone wartości, średnią wartość, datę pomiaru, kierunek uderzenia, ilość uderzeń, materiał, tryb pomiaru itd.
- Możliwość ustawienia górnej i dolnej wartości granicznej. Kiedy wartość wynikowa przekroczy wartość graniczną, nastąpi automatyczne włączenie ostrzeżenia.
- Informacje dot. baterii wskazują resztę pojemności baterii oraz stan ładowania.
- Funkcja kalibracji użytkownika.
- Oprogramowanie do podłączenia do PC poprzez port USB.
- Z podświetleniem wyświetlacza.
- Integrowana termodrukarka nadająca się do drukowania w terenie.
- Jako źródło napięcia stosowany jest akumulator typu NiMH. Obwód zasilania integrowany jest w środku urządzenia. Nieprzerwany czas eksploatacji powyżej 150 godzin (przy wyłączonym podświetleniu i bez drukowania).
- Automatyczne wyłączenie oszczędzające energię.
- Całkowite wymiary:  $212 \times 80 \times 32$  mm.

#### **Przykłady głównego zastosowania**

- Wnęki form
- Łożyska i inne części
- Analiza awarii naczyń ciśnieniowych, generatorów parowych oraz innych urządzeń
- Ciężkie obrabiane części
- Zainstalowane urządzenia maszynowe i na stałe zmontowane części
- Badanie powierzchni małych pustych części
- Identyfikacja materiału w magazynach wyrobów hutniczych
- Szybkie pomiary twardości w dużym zakresie oraz wielokrotne pomiary dużych obrabianych części

#### **Pogram zwykłej konserwacji**

Jeżeli wszystkie błędy występujące podczas zastosowania standardowego wzorca pomiarowego Rockwell są większe niż 2 HRC, spowodowane może to być uszkodzeniem górnej części gałki uderzeniowej. Wykonać można wymianę kulistego ostrza pomiarowego albo elementu uderzeniowego.

Jeżeli podczas eksploatacji przyrządu pojawią się jakiekolwiek problemy, nie próbować demontować urządzenie ani nie wykonywać regulacji na stałe zmontowanych części. Przyrząd należy wysłać do nas i wykonana może zostać naprawa gwarancyjna lub pozagwarancyjna.

#### **Kalibracja**

Kalibrację wykonywać trzeba każdy rok w **ośrodku serwisowym wybranym przez użytkownika i na koszt użytkownika.**

#### **Notatki dotyczące transportu i magazynowania**

● W miejscu magazynowania i podczas transportu przyrządu występować nie powinny drgania, silne pola magnetyczne, substancje korozyjne, wilgotność i pył. Przyrząd magazynować w zwykłej temperaturze.

#### **Tabela 4**

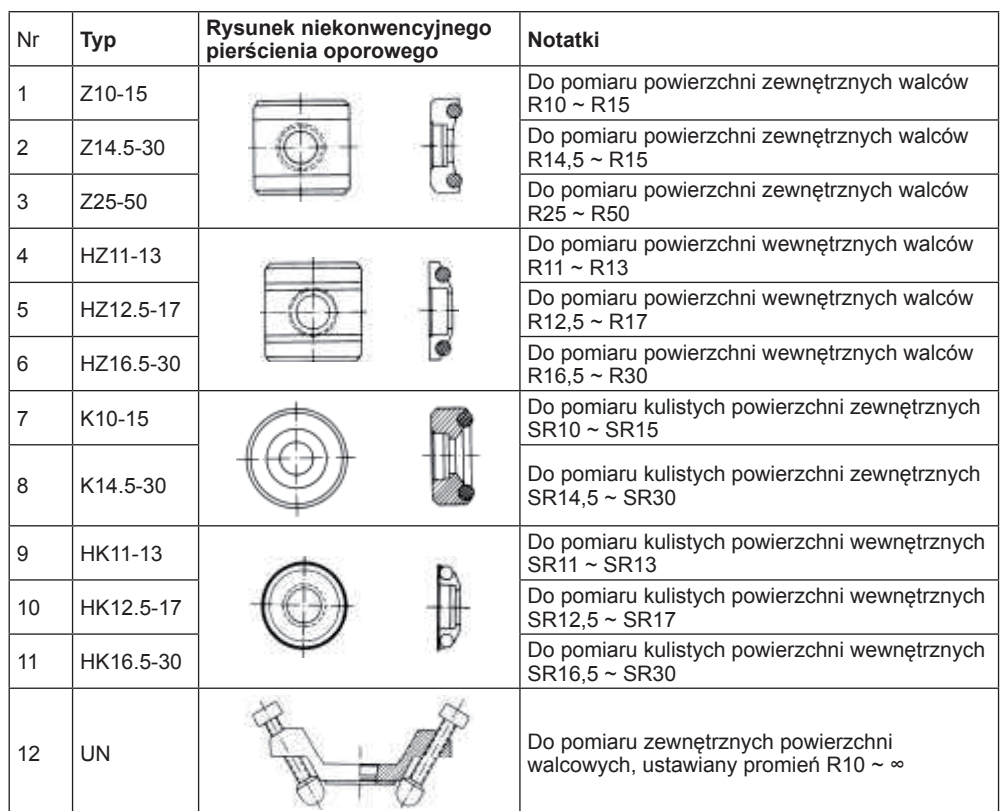

# **KONSERWACJA**

#### **Konserwacja głowicy uderzeniowej**

Jeżeli wykonanych zostało już od 1000 do 2000 zastosowań głowicy uderzeniowej, do czyszczenia rurki prowadzącej i elementu uderzeniowego zastosować dostarczoną szczotkę nylonową. Podczas czyszczenia rurki najpierw wyśrubować pierścień oporowy, następnie wyjąć element uderzeniowy. Poruszać szczotką nylonową przeciw wskazówkom zegara w kierunku do dolnej części rurki prowadzącej i to powtórzyć pięć razy. Potem z powrotem zainstalować element uderzeniowy oraz pierścień oporowy. ● Po eksploatacji zluzować element uderzeniowy.

- 
- Surowo zabronione jest stosowanie jakichkolwiek smarów w środku głowicy uderzeniowej.

#### **Konfiguracja dostawy:**

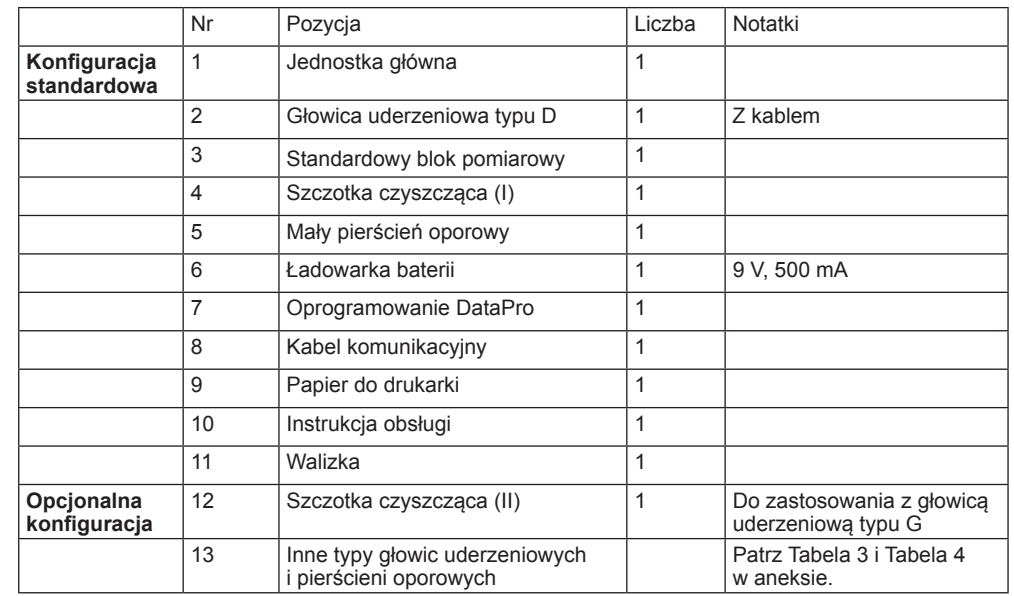

#### **MONTAŻ I OPIS**

#### **Opis budowy**

**Wygląd przyrządu do pomiaru twardości**

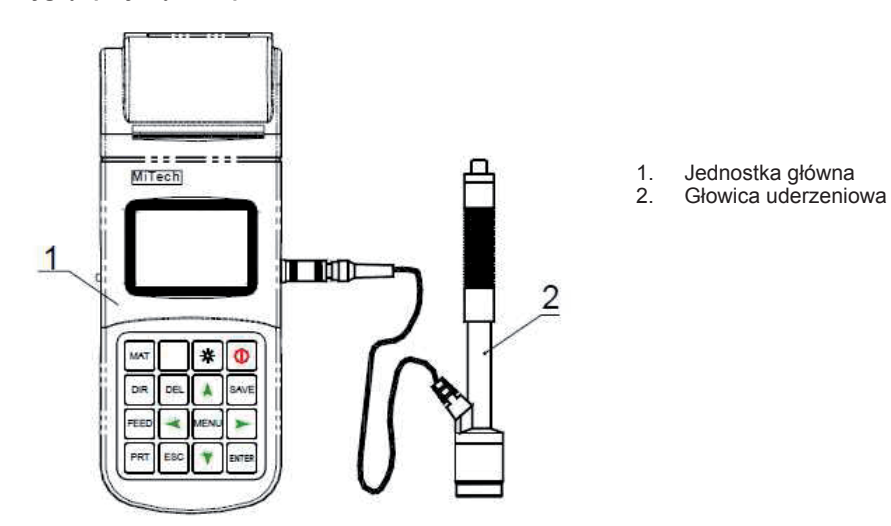

#### **Opis urządzenia głównego**

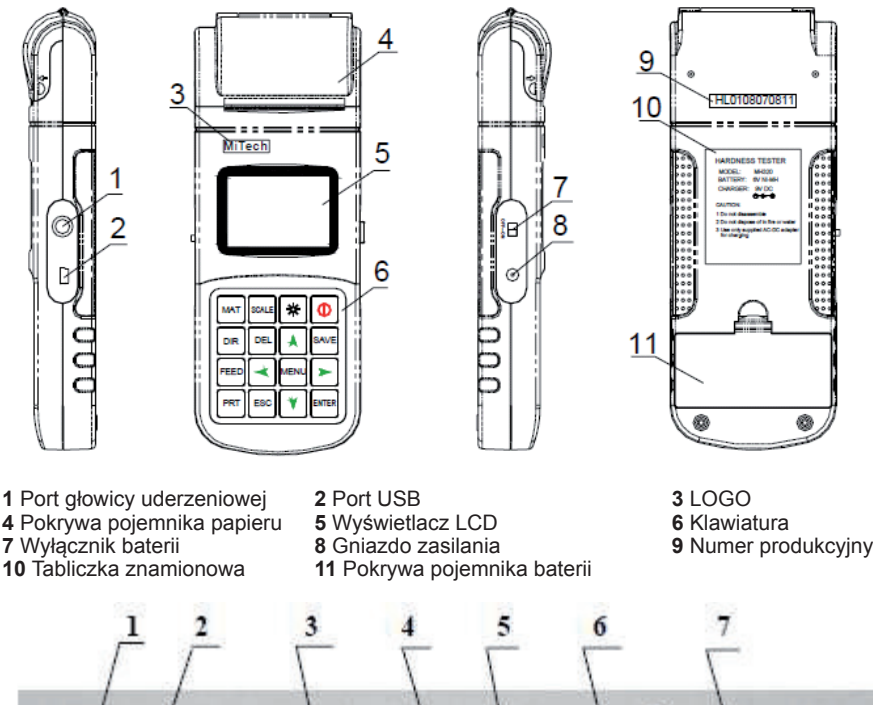

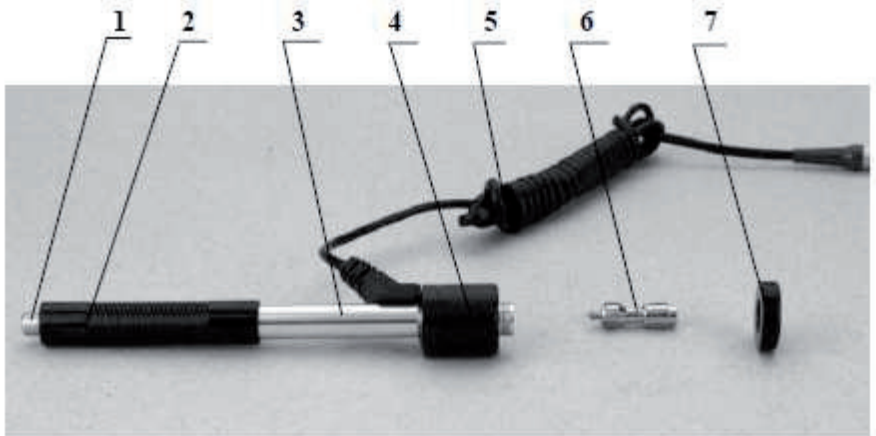

**1** Przycisk zwalniający **2** Rurka obciążeniowa **3** Rurka prowadząca **7** Pierścień oporowy

**4 Rurka prowadząca**<br>**6 Element uderzeniowy** 

**Tabela 2**

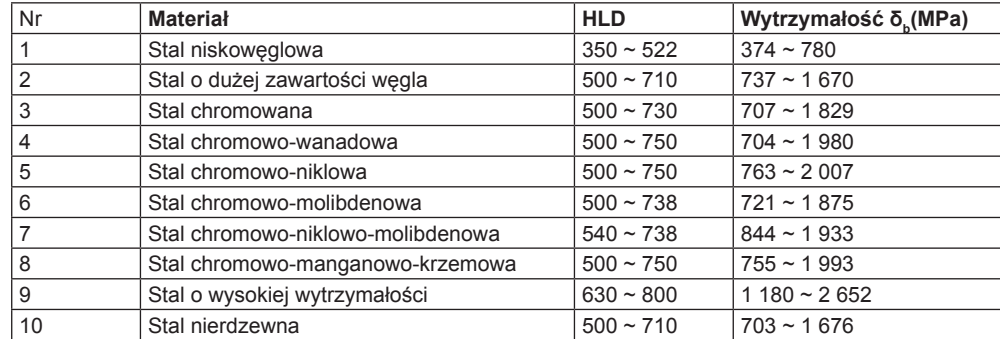

#### **Tabela 3**

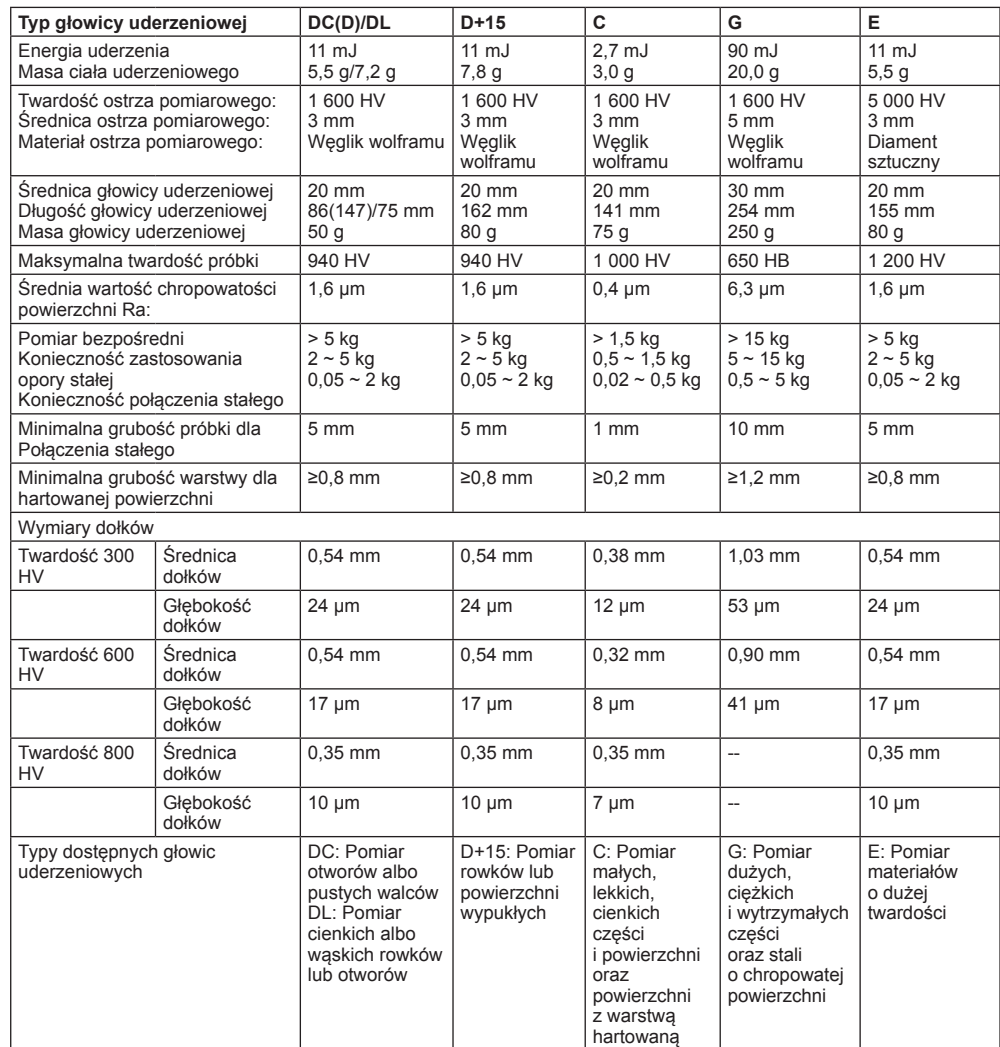

#### **Tabela 1**

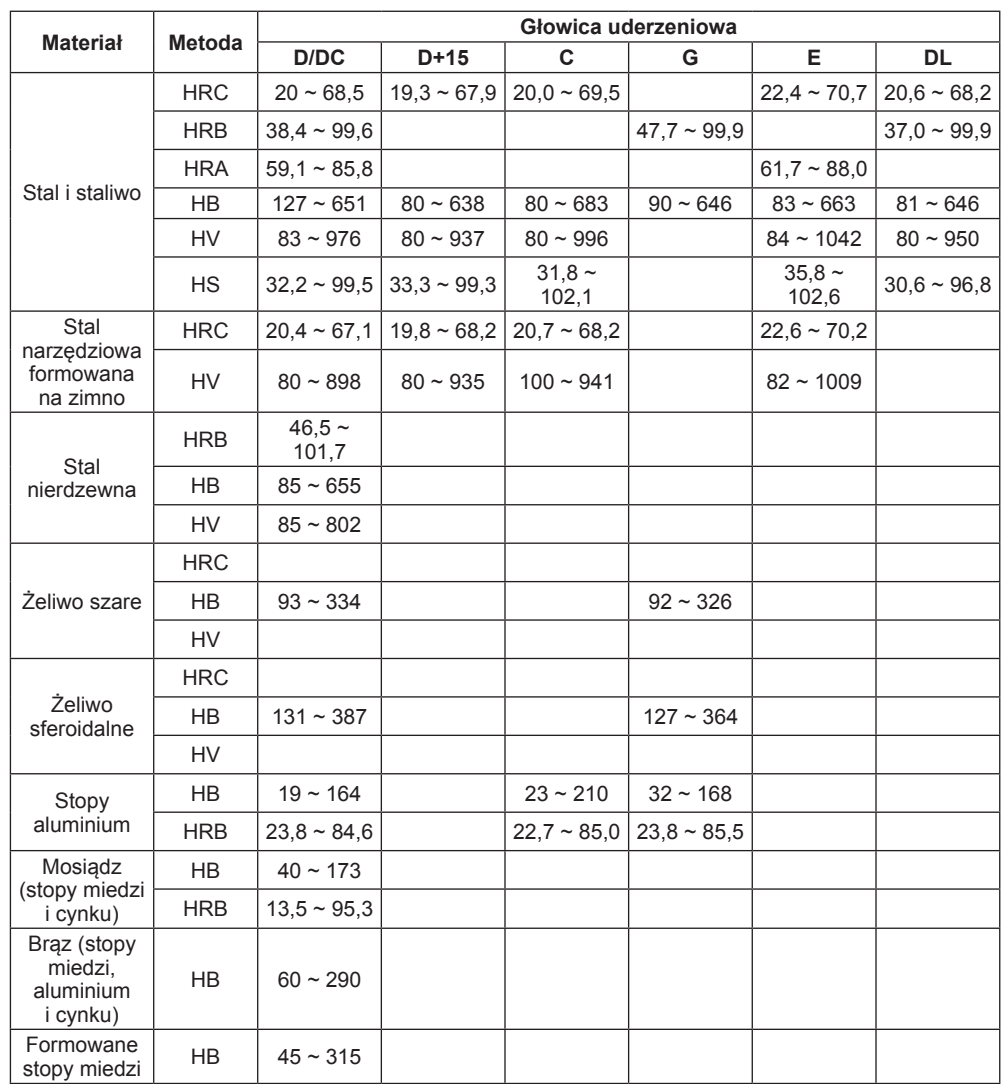

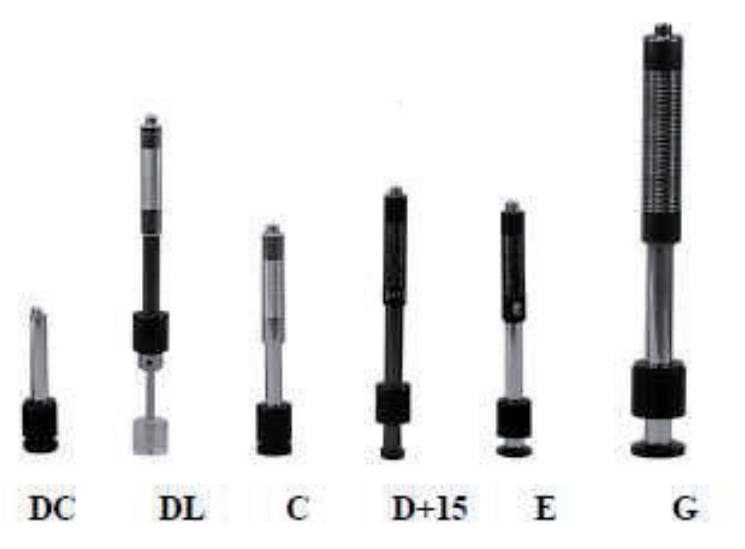

**Różne typy głowic uderzeniowych**

#### **Zasada pomiaru twardości według Leeba**

Podstawowa zasada brzmi następująco: głowica uderzeniowa z pewną masą uderzeniową uderza pewną siłą pomiarową do badanej powierzchni i następnie mierzona jest prędkość uderzeniowa oraz prędkość odbicia głowicy uderzeniowej, o ile ostrze pomiarowe znajduje się 1 mm ponad badaną powierzchnią.

Wzór do obliczenia jest następujący:

**HL = 1000×VB/VA**

- Gdzie,<br>HL –
- HL Wartość twardości według Leeba<br>VB Predkość odbicja elementu uderz
- VB Prędkość odbicia elementu uderzeniowego Predkość uderzenia elementu uderzeniowego

#### **Przygotowanie i pomiar**

**Przygotowanie powierzchni próbki:**

Przygotowanie powierzchni próbki musi być zgodne z odpowiednimi wymaganiami podanymi w aneksie w tabeli 3 (str.23).

- Podczas przygotowywania powierzchni próbki trzeba zapobiegać temu, by nastąpiła zmiana twardości powierzchni na skutek działania ciepła lub formowania na zimno.
- Zbyt duża chropowatość badanej powierzchni spowodować może błąd pomiaru. Dlatego powierzchnia badanej próbki powinna mieć metalowy blask, powinna być gładka i wypolerowana, bez plam olejowych.
- Podeprzeć badaną próbkę. Podpora nie jest konieczna w przypadku ciężkich próbek. Próbki o średniej masie powinny być umieszczone na gładkiej i stabilnej powierzchni. Próbka ustawiona powinna być w zupełnie stabilnej pozycji i nie może dojść do jej wychylania.
- Zaokrąglona powierzchnia: Najlepsza powierzchnia pomiarowa to równia. Jeżeli promień krzywizny R badanej powierzchni jest mniejszy niż 30 mm (typ głowicy uderzeniowej D, DC, D+15, C, E i DL) i mniejszy niż 50 mm (typ głowicy uderzeniowej G), zastosowany powinien zostać mały pierścień oporowy albo kształtowe krążki oporowe.

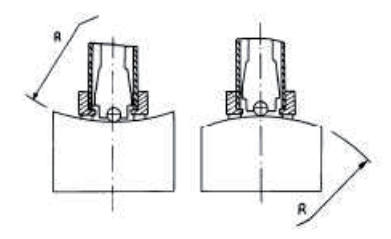

- Próbka powinna mieć dostateczną grubość, grubość minimalna powinna zgodna być z danymi podanymi w tabeli 3 (str.23).
- W próbkach z hartowaną warstwą na powierzchni, grubość hartowanej warstwy powinna zgodna być z danymi podanymi w tabeli 3.
- Połączenie. Próbka o niskiej masie powinna zostać mocno połączona z ciężką płytą podstawową. Obydwie połączone powierzchnie powinny być równe i gładkie, a pomiędzy nimi nie może znajdować się żaden zbędny element łączący. Kierunek uderzenia skierowany powinien być prostopadle do połączonej powierzchni. Jeżeli próbką jest duża płyta, długi pręt, to próbka może zostać zdeformowana i może być niestabilną, i to nawet w przypadku, kiedy dostateczna jest ich masa i grubość, co spowodować może, że zmierzona wartość nie musi być dokładna. Dlatego próbka powinna zostać w odpowiedni sposób wzmocniona i podparta.
- Należy wystrzegać się magnetyczności samej próbki.

#### **Program pomiaru:**

Sprawdzić przyrząd przez zastosowanie **standardowego wzorca twardości**. Odchyłki oraz powtarzalność wyświetlanej wartości powinny znajdować się w zakresie przepisanych wartości podanych w aneksie w tabeli 2 (str.23).

**Notatka:** *Zastosować skalibrowany przyrząd do pomiaru twardości, wykonać 5 pomiarów prostopadle w dół w kierunku standardowego wzorca pomiarowego, średnią wartości arytmetyczną porównać z wartością standardowego wzorca twardości. Jeżeli wartość ta przekracza wartość standardową, do ustawienia zastosować funkcję kalibracji programowej.*

#### **Rozpoczęcie**

- Wsunąć wtyczkę głowicy uderzeniowej do gniazdka głowicy uderzeniowej na przyrządzie próbnym.
- Wcisnąć przycisk **[ ]**, teraz włączone zostanie zasilanie. Przyrząd gotowy jest do wykonania pomiaru. **Przygotowanie**

Wcisnąć rurkę obciążającą w kierunku w dół, dopóki odczuwalny nie będzie kontakt. Następnie pozostawić ją powoli wracać do pozycji wyjściowej albo przy pomocy innej metody zabezpieczyć element uderzeniowy.

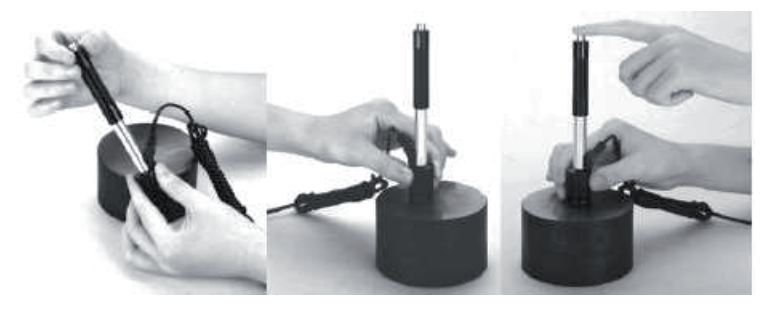

Standardowy wzorzec pomiarowy (jest częścią dostawy)

#### **Wkładanie papieru**

- Palcami chwycić obydwa końce pokrywy pojemnika papieru i przy zastosowaniu odpowiedniej siły otworzyć pokrywę pojemnika papieru.
- Do pojemnika włożyć papier zgodnie z podanym rysunkiem i uważać na kierunek prowadzenia papieru. Kiedy papier umieszczony jest w przyrządzie niepoprawnie, drukowanie nie będzie możliwe.
- Z pojemnika wyciągnąć kawałek papieru.
- Upewnić się, czy papier umieszczony jest poprawnie i zamknąć pokrywę pojemnika papieru.

Pokrywa pojemnika papieru { Paper Compartment Cover} Rolka prowadząca papieru { Paper Roller} Papier { Paper}

#### **Ładowanie baterii**

Do zasilania przyrząd korzysta z baterii typu NiMH. Kiedy tylko bateria będzie prawie już wyładowana, to na wyświetlaczu pojawi się symbol baterii . Dlatego **baterię naładować trzeba jak najprędzej**. **Nie przechowywać prawie wyładowanej baterii, grozi jej zniszczenie.**

- Przed ładowaniem wyłącznik baterii powinien znajdować się w pozycji włączone (**ON**).
- Przyłączyć wtyczkę adaptera do gniazdka sieciowego i następnie podłączyć złącze ładowarki do gniazdka przyrządu. Jeżeli urządzenie jest wyłączone, to po podłączeniu złącza ładowarki do gniazdka przyrządu nastąpi automatyczne włączenie. Podczas ładowania na wyświetlaczu na przemian wyświetlane będą symbole baterii i i **Wietland z wzrostem ciemnej część baterii, rosnąć bedzie jej** naładowanie.
- Kiedy tylko bateria bedzie prawie już naładowana, to na wyświetlaczu zapali się symbol baterii .............
- Podczas ładowania baterii stosować adapter AC-DC.

*Ostrzeżenie: Podczas ładowania baterii, niedostępne jest drukowanie i posuw papieru.*

#### **Wymiana baterii**

Kiedy ładowanie baterii nie jest już dalej możliwe, użytkownik powinien wykonać wymianę baterii zgodnie z poniższą procedurą.

- Wyłączyć przyrząd.
- Zdjąć pokrywę pojemnika baterii i wyjąć baterię.
- Wsunąć złącze nowej baterii do gniazdka na płycie obwodowej.
- Z powrotem włożyć pokrywę pojemnika baterii.
- Włączyć przyrząd i wykonać kontrolę jego działania.

*Ostrzeżenie: Podczas wymiany baterii poświęcić odpowiednią uwagę biegunowości baterii.*

#### **Podłączyć kabel do transmisji danych**

Jedno złącze kabla do transmisji danych podłączyć do portu USB znajdującego się po prawej stronie przyrządu, a drugi koniec kabla podłączyć do portu USB komputera. Dokładne informacje podane są w instrukcji oprogramowania DataPro.

#### **Usterki i procedury ich usuwania**

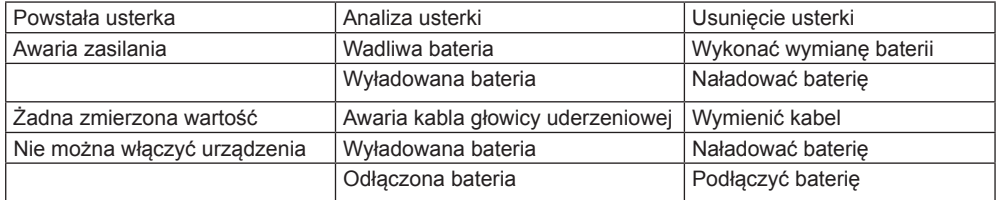

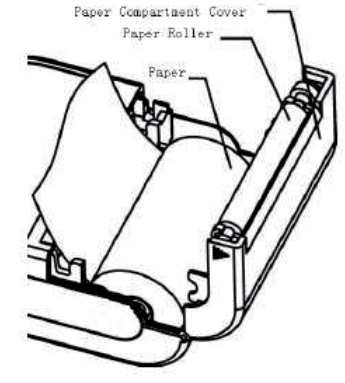

Niniejszy ekran udziela informacji o urządzeniu i jego wersij oprogramowania. Wersja, kod i numer produkcyjny różnią się w zależności od wyposażenia w oprogramowanie.

#### **Kalibracja systemu**

Przyrząd i głowica uderzeniowa skalibrowane muszę zostać przed pierwszym zastosowaniem, po długotrwałym przechowywaniu lub po restarcie systemu przy pomocy "standardowego wzorca pomiarowego".

Wciśnięcie przycisku **[ ]** w czasie wciśniętego przycisku **[ ENTER ]** pozwoli na włączenie systemu. Potem na wyświetlaczu pokazany będzie następujący obraz do kalibracji.

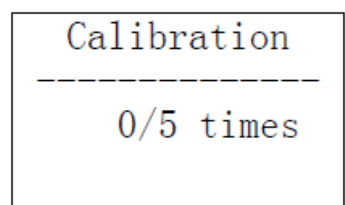

Ustawić kierunek uderzenia na **[ ]**. Na standardowym wzorcu pomiarowym wykonać pomiar w 5 punktach.

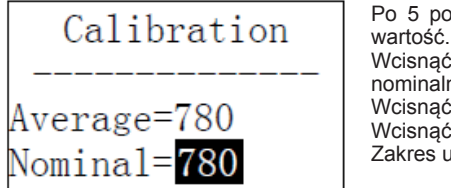

pmiarach na wyświetlaczu powinna się pokazać średnia

przycisk **[▲]** albo **[▼]**, w celu podania wartości nei.

przycisk [ ENTER ], w celu potwierdzenia. przycisk **[ ESC ]**, w celu anulowania tej operacji. Zakres ustawienia ±15HL.

#### **Podświetlenie wyświetlacza**

Praca w niedostatecznie oświetlonym otoczeniu wygodniejsza będzie z podświetlonym wyświetlaczem. Wciśnięcie przycisku [ $\frac{1}{2}$ ] umożliwia po włączeniu przyrządu kiedykolwiek włączyć albo wyłączyć podświetlenie wyświetlacza.

#### **Automatyczne wyłączenie**

- Przyrząd wyposażony jest w funkcję automatycznego wyłączenia, w celu oszczędzania energii.
- Jeżeli przez ok. 5 minut wykonany nie zostanie żaden pomiar albo przez 5 minut wciśnięty nie zostanie żaden z przycisków, nastąpi automatyczne wyłączenie systemu. Wciśnięcie jakiegokolwiek przycisku oprócz przycisku **[ ]** natychmiast odnowi proces automat. wyłączenia przyrządu i podświetlenia wyświetlacza.
- Kiedy napięcie baterii jest zbyt niskie, na wyświetlaczu pojawi się < **Battery Empty!**> (wyładowana bateria) i potem nastąpi automatyczne wyłączenie.
- Podczas ładowania przyrządu nie można skorzystać z funkcji automatycznego wyłączenia.

#### **Lokalizacja**

Do powierzchni próbki odpowiednio docisnąć pierścień oporowy głowicy uderzeniowej, kierunek uderzenia powinien kierowany być prostopadle w dół do badanej powierzchni.

#### **Pomiar**

- W celu wykonania pomiaru wcisnąć przycisk w górnej części głowicy uderzeniowej. Teraz konieczne jest, by użytkownik, próbka i głowica uderzeniowa znajdowali się w stabilnej pozycji. Kierunek uderzenia powinien przechodzić poprzez oś głowicy uderzeniowej.
- Każda badana część próbki zmierzona powinna być minimum pięć razy. Rozrzut wartości nie powinien przekroczyć średnią wartość o ± 15 HL.
- Odległość pomiędzy dwoma różnymi punktami uderzenia głowicy albo odległość od jakiegokolwiek punktu uderzenia głowicy od krawędzi badanej próbki powinny być zgodne z odpowiednimi danymi podanymi w tabeli **4-1**.
- Do dokładnego przeliczenia wartości twardości według Leeba na inne wartości twardości, wykonać trzeba pomiar porównawczy, w celu uzyskania odpowiedniego równania dla konkretnego materiału.

Na identycznej próbce zastosować sprawdzony przyrząd do pomiaru twardości według Leeba oraz kolejny odpowiedni przyrząd do pomiaru twardości. Dla każdej wartości twardości, która ma zostać przeliczona, wykonywać pomiar twardości 5 punktów według Leeba w pobliżu więcej niż trzech dołków. Przy pomocy średniej arytmetycznej wartości twardości według Leeba oraz odpowiedniej średniej wartości twardości, czym jest odpowiedni współczynnik korelacji, wykonana zostanie indywidualna kontrastowa krzywa twardości. Krzywa kontrastowa powinna zawierać minimum trzy grupy danych korelacji (porównawczych).

#### **Tabela 4-1**

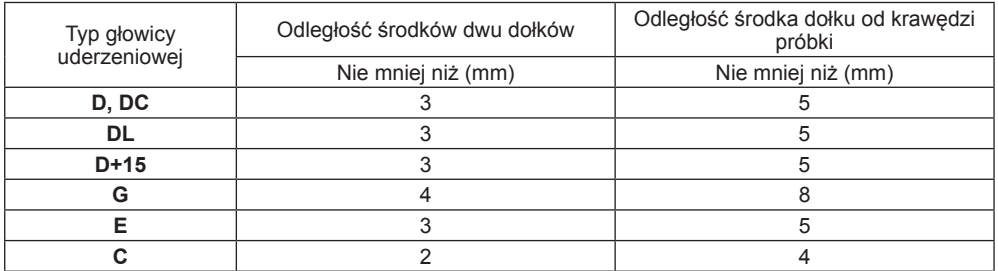

#### **Odczyt zmierzonych wartości**

**Wyłączenie**

Do wyłączenia przyrządu wcisnąć przycisk **[ ]**.

#### **Zalecenia**

- Wymianę głowicy uderzeniowej wykonywać można tylko przy wyłączonym przyrządzie. W odwrotnym przypadku przyrząd nie będzie w stanie rozpoznać typu głowicy uderzeniowej i może dojść nawet do uszkodzenia elektronicznej karty urządzenia.
- Kiedy liczba pomiarów jest mniejsza niż ustawiona liczba pomiarów, to nie można zapisać aktualnej wartości pomiaru.
- W wybieralną funkcję pomiaru wyposażone są tylko głowice uderzeniowe typu **D** i **DC**. Stosowaniem innych typów głowic nie można zmieniać ustawienia **[ Hard** albo **6b ]**. Ustawienie **[ Hard** albo **6b ]**  powinno być, po wymianie głowicy uderzeniowej, automatycznie ustawione na **[ Hard ]**, niezależnie od wcześniejszego ustawienia **[ Hard ]** lub **[ 6b]**.
- Nie wszystkie materiały przeliczone mogą zostać na wszystkie typy pomiarów twardości. Po zmianie materiału, typ pomiaru twardości ustawiony zostanie automatycznie w trybie **HL**.

**Przed zmianą trybu twardości najpierw więc wybrać trzeba materiał.**

**Dokładna procedura obsługi Włączenie**

Do wyłączenia przyrządu wcisnąć przycisk **[ ]**. Na wyświetlaczu pokaże się następujący obraz:

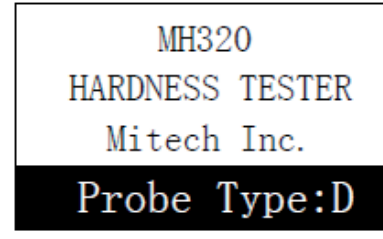

Po włączeniu system powinien automatycznie określić typ głowicy uderzeniowej i informacja ta powinna pokazać się na wyświetlaczu. Użytkownik powinien zwracać uwagę na typ głowicy wyświetlonej na wyświetlaczu. Po kilkusekundowej przerwie obraz wstępny zniknie i na wyświetlaczu pokaże się główny interfejs.

*Notatka: Jeżeli urządzenie jest wyłączone, to po podłączeniu napięcia zasilania włączy się ono automatycznie.*

#### **Wyłączenie**

Wciśnięcie przycisku **[ ]** pozwoli na wyłączenie przyrządu w jakimkolwiek stanie.

*Notatka: Jeżeli podłączone jest napięcie zasilające, to po wciśnięciu przycisku do wyłączenia nastąpi automatyczne włączenie przyrządu.*

#### **OPIS**

Poniżej pokazany jest interfejs główny wyświetlacza:

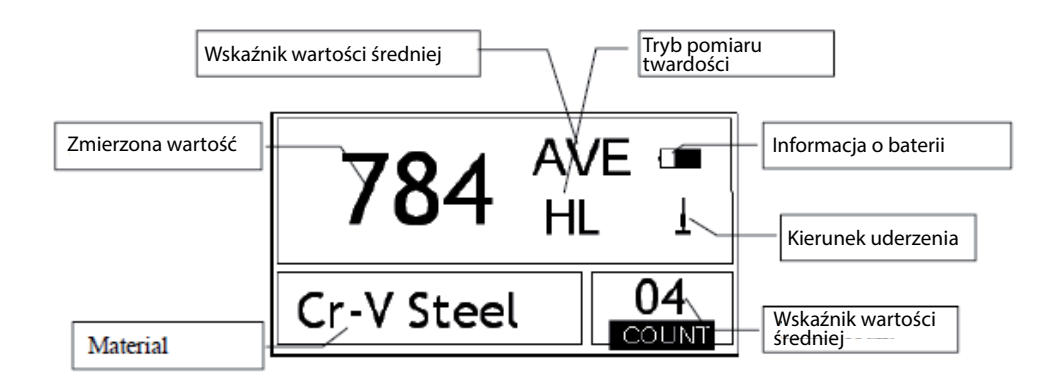

Kiedy funkcja **[ Auto Save ]** ustawiona jest na <On> (włączone), po pomiarze i wyświetleniu średniej wartości może nastąpić automatyczne zapisanie danych aktualnej grupy.

Kiedy funkcja **[ Auto Print ]** ustawiona jest na <On> (włączone), po pomiarze i wyświetleniu średniej wartości może nastąpić automatyczny druk danych aktualnej grupy.

Kiedy funkcja **[ Auto Delete ]** ustawiona jest na <On> (włączone), zgodnie z przepisem 3ó, może dojść do automatycznego anulowania grubego błędu, po wykonaniu ustawionej ilości pomiarów albo wcześniej po wciśnięciu przycisku do zakończenia funkcji. Kiedy dane są anulowane, wykonać trzeba uzupełniające posunięcia do osiągnięcia ustawionej liczby pomiarów.

Kiedy funkcja **[ Auto Trans.]** ustawiona jest na <On> (włączone), po pomiarze i wyświetleniu średniej wartości może nastapić eksport wartości aktualnych grup poprzez port komunikacyjny. Funkcja ta jest teraz niedostępna.

Kiedy funkcja **[ Key Sound ]** ustawiona jest na <On> (włączone), to przy każdym wciśnięciu przycisku zabrzmi krótki sygnał ostrzegawczy.

Kiedy funkcja **[ Warn. Sound ]** ustawiona jest na <On> (włączone) i zmierzona wartość przekroczy wartość graniczną, kiedy osiągnięta zostanie ustawiona liczba pomiarów albo po usunięciu danych brzęczyk wyda sygnał ostrzegawczy.

#### **Ustawienie jasności wyświetlacza**

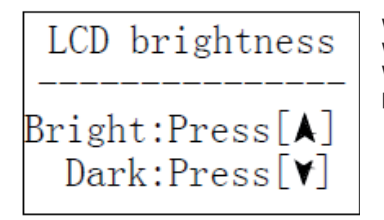

Wciśnięcie przycisku **[▲]** zwiększa jasność wyświetlacza. Wciśnięcie przycisku **[▼]** zmniejsza jasność wyświetlacza. Wcisnąć przycisk **[ ENTER ]**, w celu potwierdzenia zmiany. Wcisnąć przycisk **[ ESC ]**, w celu anulowania zmiany

#### **Ustawienie daty i czasu**

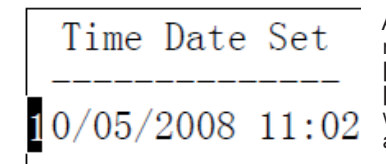

Aktualny czas i data wyświetlane są w następującym formacie miesiąc/dzień/rok godziny/minuty. Wciśnięcie przycisku **[▲]** albo **[▼]** umożliwia zmianę aktualnych wartości. Przy pomocy przycisków **[◄]** albo **[►]** poruszać kursorem. Wcisnąć przycisk **[ ENTER ]**, w celu potwierdzenia zmiany. Wcisnąć przycisk **[ ESC ]**, w celu anulowania zmiany i opuszczenia menu.

**Informacja o oprogramowaniu**

W interfejsie głównym wyświetlacza wcisnąć przycisk **[ MENU ]**, by wejść do menu głównego.

TPrint Set Memory Manager System Set Software Info

Wcisnąć przycisk **[▲]** albo **[▼]**, w celu przesunięcia kursora do pozycji **[ Software Info ]**. Wcisnąć przycisk **[ ENTER ]**, by wejść do menu **[ Software Info ]**.

No. 001 12/03/02 Average= 514HL  $D \downarrow$ 05 times **Steel** 

513

515

511 514 516

Wcisnąć przyciski **[▲]** albo **[▼]**, w celu oglądania wybranych szczegółów włącznie średniej wartości, ustawienia systemu i każdej poszczególnej wartości. Wcisnąć przycisk **[ ESC ]**, by wrócić do poprzedniego obrazu.

#### **Ustawienie systemu**

W interfejsie głównym wyświetlacza wcisnąć przycisk **[ MENU ]**, by wejść do menu głównego.

# Test Set Print Set

Memory Manager

Time Date Set 日

Wcisnąć przycisk [▲] albo przycisk [▼], by nastąpiło przesunięcie kursora do menu **[ System Set ]**.

By wejść do menu **[ System Set ]**, wcisnąć przycisk **[ ENTER ]**.

# **System Set**

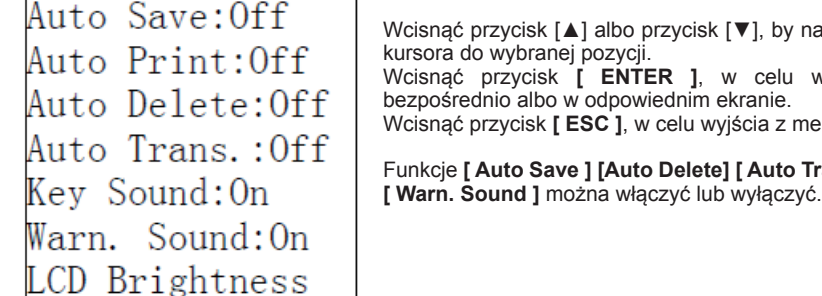

w nastapiło przesuniecie

lu wykonywania zmian z menu.

to Trans ] [ Key Sound ]

#### **Opis interfejsu podstawowego na wyświetlaczu**

*Informacja o baterii:* Wyświetla informacje dot. pozostałej pojemności baterii oraz stanu ładowania. *Kierunek uderzenia:* Wyświetla aktualny kierunek uderzenia.

*Wskaźnik średniej wartości:* Wyświetlany, by pokazać średnią wartość dla próbki przy osiągnięciu ustawionej liczby uderzeń.

*Tryb pomiaru twardości:* Metoda pomiaru twardości aktualnie mierzonej wartości.

*Mierzona wartość:* Wyświetla aktualnie zmierzoną wartość (bez wskaźnika średniej wartości) albo wyświetla aktualną średnią wartość (z indykatorem średniej wartości). Symbol  $\uparrow$  oznacza przekroczenie konwersij albo zakresu pomiaru. Symbol 1. oznacza nieosiągniecie konwersii albo zakresu pomiaru. *Materiał:* Obecnie ustawiony materiał.

*Licznik uderzeń:* Licznik wykonanych uderzeń.

#### **Operacje pomiarowe w głównym interfejsie wyświetlacza**

W tym interfejsie wykonywać można operacje pomiarowe. Po każdym uderzeniu wyświetlona może zostać aktualnie zmierzona wartość, licznik uderzeń wzrośnie o wartość jeden i kiedy zmierzona wartość nie będzie znajdować się w limicie tolerancji, to zabrzmi dźwiękowy sygnał ostrzegawczy. Kiedy tylko osiągnięta zostanie ustawiona ilość uderzeń, zabrzmi długi dźwiękowy sygnał ostrzegawczy. Po 2 sekundach zabrzmi krótki dźwiękowy sygnał ostrzegawczy i na wyświetlaczu wyświetlona zostanie średnia wartość.

#### **Funkcje przycisków głównego interfejsu wyświetlacza**

- Wcisnąć przycisk **[ SAVE ]**, by doszło do zapisania aktualnej grupy zmierzonych wartości w pamięci. Operacja ta wykonana może zostać wyłącznie po wyświetleniu średniej wartości.
- Wcisnąć przycisk **[ DEL ]**, w celu usunięcia ostatniej samodzielnie zmierzonej wartości. Po wciśnięciu przycisku na wyświetlaczu pojawi się następujący obraz:

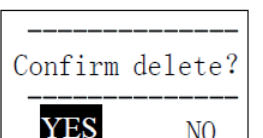

Wcisnąć przycisk **[◄]** albo przycisk **[►]**, by nastąpiło przesunięcie kursora do opcji **[ YES ]** lub **[ NO ]**.

Wcisnąć przycisk **[ ENTER ]**, w celu potwierdzenia operacji. Wcisnąć przycisk **[ ESC ]**, w celu anulowania operacji usuwania.

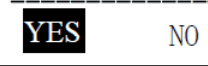

- Wciśnięciem przycisku **[▲]** albo **[▼]** wyświetlić można samodzielnie zmierzoną wartość.
- Wciśnięciem przycisku **[ ]** włączyć lub wyłączyć można podświetlenie wyświetlacza.
- Wciśnięcie przycisku **[ MENU ]** umożliwia dostęp do menu ustawiania systemu.
- Wciśnięcie przycisku **[ DIR ]** umożliwia ustawienie kierunku uderzenia.
- Wciśnięcie przycisku **[ CNT ]** umożliwia wykonanie zmiany liczby uderzeń w jednej grupie. Po pierwszym wciśnięciu przycisku **[ CNT ]**, oznaczona zostanie pozycja licznika uderzeń i po każdym wciśnięciu licznik uderzeń wzrośnie o jedną jednostkę. Kiedy osiągnięta zostanie wartość 32, to wartość licznika wróci z powrotem do 1.
- Wciśnięcie przycisku **[ SCALE ]** umożliwia zmianę trybu pomiaru twardości.
- Wciśnięcie przycisku **[ MAT ]** umożliwia zmianę ustawienia materiału. Kiedy nastąpi zmiana ustawienia materiału, ustawiony tryb pomiaru twardości automatycznie zmieni się na tryb HL.

#### **Struktura menu**

Podczas pracy w nemu poprawione mogą zostać wcześniej ustawione parametry systemu oraz funkcje uzupełniające. W interfejsie głównym wyświetlacza wcisnąć przycisk **[ MENU ]**, by wejść do menu głównego.

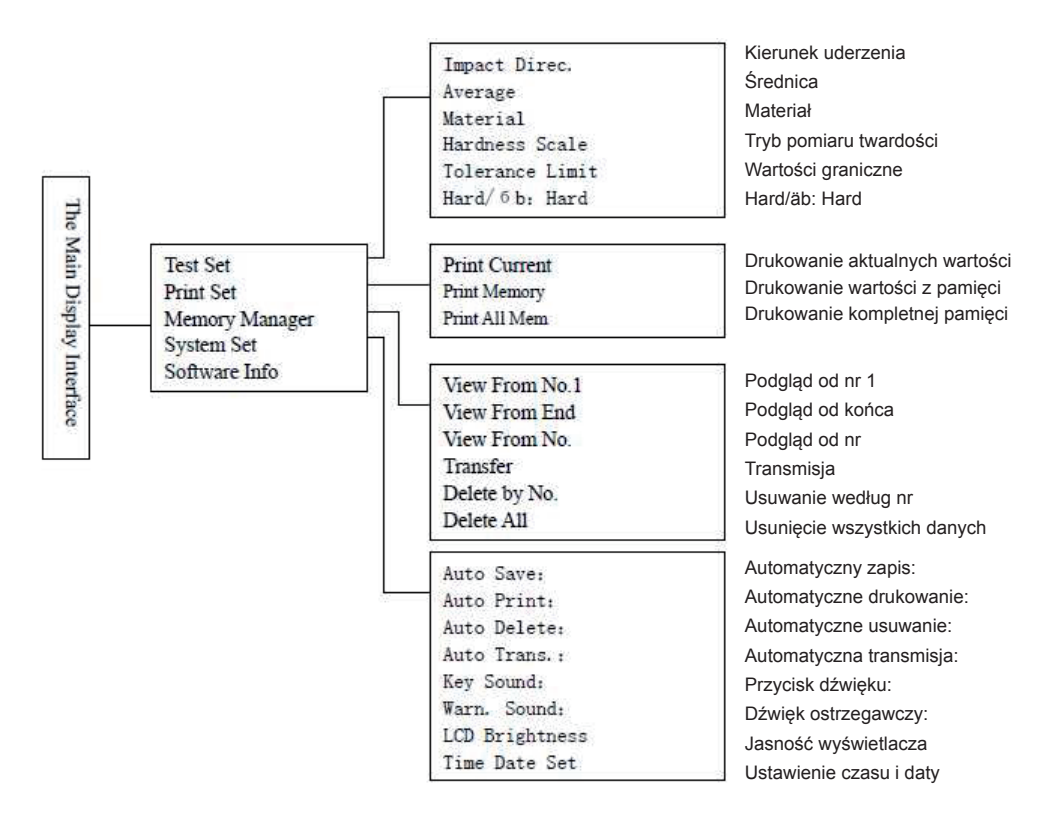

Interfeis główny wyświetlacza { The Main Display Interface} Ustawienie pomiaru { Test Set} Ustawienie dźwięku { Print Set} Menedżer pamięci { Memory Manager} Ustawienie systemu { System Set} Informacja o oprogramowaniu { Software Info}

#### **Transmisja danych**

**[ Transfer ]** – Wykonuje eksport wartości zapisanych w pamięci w formacie txt do komputera poprzez port USB. **Funkcja ta niedostępna jest w niniejszym modelu**.

#### **Usuwanie danych (Delete) według nr grupy**

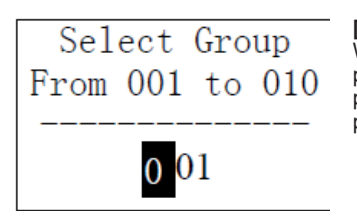

**[Delete by No.]** – Wyświetla wybrany zakres usuwanych grup. Wciśnięciem przycisku **[▲]** albo **[▼]** przesunąć kursor. Wciśnięcie przycisku **[►]** albo **[◄]** umożliwia zmianę wartości liczby. Wcisnąć przycisk **[ ENTER ]**, w celu usunięcia wybranych grup. Wcisnąć przycisk **[ ESC ]**, w celu anulowania aktualnej operacji.

#### *Notatka:*

- *1. Kiedy numer wybranej grupy przekroczy aktualny zakres, następuje usunięcie aktualnych grup pomiędzy nimi.*
- *2. W czasie usuwania danych nie wyłączać urządzenia. Jeżeli w czasie usuwania danych nastąpi wyłączenie urządzenia, prowadzić może to do nieprzewidzianych konsekwencji.*

#### **Usunięcie wszystkich danych**

**[Delete All]** – Pozwala na usunięcie wszystkich danych z pamięci.

#### **Potwierdzenie usunięcia**

![](_page_11_Picture_352.jpeg)

Wcisnąć przycisk **[◄]** albo **[►]**, by kursor przesunął się do opcji **[ YES ]** i następnie wcisnąć przycisk **[ ENTER ]**, w celu potwierdzenia usunięcia.

Wcisnąć przycisk **[◄]** albo **[►]**, by kursor przesunął się do opcji **[ NO ]**  i następnie wcisnąć przycisk **[ ENTER ]**, w celu anulowania usunięcia. Wciśnięciem przycisku **[ ESC ]** anulowana zostanie operacja usuwania bez względu na to, gdzie znajduje się kursor.

#### **Przeglądanie grupy danych w pamięci**

![](_page_11_Picture_353.jpeg)

Wcisnąć przycisk **[▲]** albo **[▼]**, w celu przejścia do poprzedniej lub następnej strony.

Wcisnąć przycisk **[ ESC ]**, w celu wyjścia z menu przeglądania. Wcisnąć przycisk **[ ENTER ]**, następnie wcisnąć przycisk **[▲]**  albo **[▼]**, by kursor przesunął się na rządek, który ma być szczegółowo przeglądany. Wcisnąć przycisk **[ENTER]**, w celu przeglądania szczegółów grupy.

#### **Drukowanie kompletnej pamięci**

Drukowanie wszystkich zmierzonych wartości zapisanych w pamięci.

#### **Posuw papieru**

Jeżeli włączona jest drukarka i przygotowana do druku, wcisnąć przycisk **[ FEED ]** i przyrząd rozpocznie posuw papieru. Do rozpoczęcia posuwu papieru wcisnąć i trzymać przycisk **[ FEED ]**. Do zatrzymania posuwu papieru, zluzować przycisk.

*Notatka: Funkcja posuwu papieru nie jest dostępna podczas ładowania.*

#### **Menedżer pamięci**

W interfejsie głównym wyświetlacza wcisnąć przycisk **[ MENU ]**, by wejść do menu głównego.

![](_page_12_Picture_372.jpeg)

zycisk **[▲]** albo przycisk **[▼]**, by nastapiło przesunięcie kursora do menu **[ Memory Manager ]**. **Menu I Memory Manager 1. wcisnać przycisk [ ENTER ].** 

u braku danych w pamięci, na wyświetlaczu pokaże się: <**No Data!**> (Braky danych). Potem obraz wróci.

View From No. 1 View From End View From No. Transfer Delete By No. Delete All

Wcisnąć przycisk **[▲]** albo przycisk **[▼]**, by nastąpiło przesunięcie kursora do funkcji, która ma zostać ustawiona i wcisnąć przycisk **[ ENTER ]**, w celu potwierdzenia wyboru.

#### **Podgląd od grupy nr 1/Podgląd od ostatniej grupy**

**[ View from No.1 ]** – Rozpocznie wyświetlanie wartości w pamięci od pierwszej grupy. **[ View from End ]** – Rozpocznie wyświetlanie wartości w pamięci od ostatniej grupy.

#### **Podgląd od wybranego numeru grupy ( View from No.)**

![](_page_12_Picture_15.jpeg)

Wciśnięciem przycisku **[▲]** albo **[▼]** przesunąć kursor. Wciśnięcie przycisku **[►]** albo **[◄]** umożliwia zmianę wartości liczby. Wcisnąć przycisk **[ ENTER ]**, by rozpoczęte zostało wyświetlanie danych z pamięci przyrządu od wybranej grupy. Wcisnąć przycisk **[ ESC ]**, w celu anulowania aktualnej operacji.

#### **Ustawienie testu**

W interfejsie głównym wyświetlacza wcisnąć przycisk **[ MENU ]**, by wejść do menu głównego.

![](_page_12_Picture_373.jpeg)

By wejść do menu Ustawienia pomiaru wcisnąć przycisk **[ ENTER ]**. Symbol  $\perp$  w lewej dolnej części menu ostrzega, iż kontynuowane jest przeglądanie menu. Wciśnięcie przycisku **[▼]** umożliwia przesunięcie w kierunku w dół. Symbol  $\uparrow$  w lewej górnej części menu ostrzega, iż kontynuowane jest przeglądanie menu. Wciśnięcie przycisku **[▲]**  umożliwia przesunięcie w kierunku do góry.

![](_page_12_Picture_374.jpeg)

Wcisnąć przycisk **[▲]** albo przycisk **[▼]**, by nastąpiło przesunięcie kursora na rządek, który ma zostać ustawiony i wcisnąć przycisk **[ ENTER ]**, w celu potwierdzenia wyboru.

#### *Notatka:*

- *1. Kiedy w wyborze***[** *Hard/бb* **]** *wybrana zostanie opcja бb, wykonany nie może zostać tryb pomiaru twardości. W przypadku poruszania kursorem, kursor przeskoczy opcję* **[** *Hardness Scale* **]***.*
- *2. Tylko głowica uderzeniowa typu D posiada funkcję pomiaru бb. Dlatego w przypadku zastosowania innej głowicy nie może kursor przejść do opcji* **[** *Hard/бb* **]***.*

#### **Ustawienie kierunku uderzenia**

![](_page_12_Figure_27.jpeg)

Wcisnąć przycisk **[◄]** lub przycisk **[►]**, by nastąpiło przesunięcie kursora w wymaganym kierunku uderzenia. Wcisnąć przycisk **[ ENTER ]**, w celu potwierdzenia. Wcisnąć przycisk **[ ESC ]**, w celu anulowania wyboru.

#### **Ustawienie średniej ilości**

![](_page_12_Picture_30.jpeg)

Wciśnięciem przycisku **[▲]** albo **[▼]** przesunąć kursor. Wciśnięcie przycisku **[►]** albo **[◄]** umożliwia zmianę wartości liczby. Wcisnąć przycisk **[ ENTER ]**, w celu potwierdzenia. Wcisnąć przycisk **[ ESC ]**, w celu anulowania wyboru.

# Copper-Zinc Copper-Alumin Wrought Copper Wrought Steel

Kiedy w wyborze **[ Hard/6b ]** ustawiona jest opcja **Hard**, na wyświetlaczu pokazany zostanie następujący materiał: Stal i żeliwo, Stal narzędziowa formowana na zimno, Stal nierdzewna, Żeliwo szare, Żeliwo sferoidalne, Stopy aluminium, Stopy miedzi i aluminium, Miedź formowana i Stal formowana. Wcisnąć przycisk **[▲]** albo przycisk **[▼]**, do przesunięcia kursora do materiału, który ma zostać ustawiony.

Wcisnąć przycisk **[ ENTER ]**, w celu potwierdzenia. Wcisnąć przycisk **[ ESC ]**, w celu anulowania wyboru.

#### *Uwaga*

- *1. Kiedy nastąpi zmiana ustawienia materiału, ustawiony tryb pomiaru twardości automatycznie zmieni się na tryb HL.*
- *2. Najpierw wybrać materiał i dopiero potem tryb pomiaru twardości.*

Kiedy w wyborze **[ Hard/6b ]** ustawiona jest opcja **6b**, na wyświetlaczu pokazany zostanie następujący materiał: Stal niskowęglowa, Stal o dużej zawartości węgla, Stal chromowana, Stal chromowo-wanadowa, Stal chromowo-niklowa, Stal chromowo-molibdenowa, Stal chromowo-niklowo-molibdenowa, Stal chromowo-manganowo-krzemowa, Stal o wysokiej wytrzymałości i Stal nierdzewna.

![](_page_13_Figure_8.jpeg)

Wcisnąć przycisk **[▲]** albo przycisk **[▼]**, by nastąpiło przesunięcie kursora do materiału, który ma zostać ustawiony. Wcisnąć przycisk **[ ENTER ]**, w celu potwierdzenia. Wcisnąć przycisk **[ ESC ]**, w celu anulowania wyboru.

#### **Ustawienie trybu pomiaru twardości**

![](_page_13_Figure_11.jpeg)

Wcisnąć przycisk **[◄]** lub przycisk **[►]**, by nastąpiło przesunięcie kursora do wymaganego trybu pomiaru twardości. Wcisnąć przycisk **[ ENTER ]**, w celu potwierdzenia ustawienia. Wcisnąć przycisk **[ ESC ]**, w celu anulowania ustawienia.

#### *Notatka:*

- *1. Tu pokazane są wyłącznie uprawnione tryby pomiaru twardości dla ustawionych głowic uderzeniowych i materiałów. Nie powinny być pokazane nieważne tryby pomiaru twardości.*
- *2. Najpierw wybrać materiał i dopiero potem tryb pomiaru twardości.*
- *3. Kiedy nastąpi zmiana ustawienia materiału, ustawiony tryb pomiaru twardości automatycznie zmieni się na tryb HL.*

#### **Ustawienie wartości granicznych**

![](_page_13_Picture_406.jpeg)

Wciśnięciem przycisku **[▲]** albo **[▼]** przesunąć kursor. Wciśnięcie przycisku **[►]** albo **[◄]** umożliwia zmianę wartości liczby. Wcisnąć przycisk **[ ENTER ]**, w celu potwierdzenia ustawienia. Wcisnąć przycisk **[ ESC ]**, w celu anulowania ustawienia.

#### *Notatka:*

- *1. Jeżeli ustawiona wartość przekracza zakres pomiaru, urządzenie ostrzegać będzie o konieczności zmiany ustawienia.*
- *2. Kiedy dolna wartość graniczna wyższa jest od górnej wartości granicznej, nastąpi automatyczna zamiana.*

#### **Ustawienie Hard/6b**

![](_page_13_Figure_24.jpeg)

Wciśnięcie przycisku **[ ENTER ]** umożliwia przełączanie wyboru pomiędzy możliwościami Hard i 6b.

#### *Notatka:*

*Tylko głowice uderzeniowe typu D i DC wyposażone są w funkcję pomiaru бb. Jeżeli do dyspozycji nie ma głowicy uderzeniowej typu D albo DC, jedyną możliwość pomiaru przedstawia Hard.*

#### **Funkcja Drukuj**

W interfejsie głównym wyświetlacza wcisnąć przycisk **[ MENU ]**, by wejść do menu głównego. Wcisnąć przycisk **[▲]** albo przycisk **[▼]**, by doszło do przesunięcia kursora do menu Drukuj i wcisnąć przycisk **[ ENTER ]**, by doszło do wejścia do menu **Drukuj** (Print).

#### *Notatka:*

- *Funkcja Drukuj jest niedostępna podczas ładowania.*
- *Drukowanie zatrzymane może zostać wciśnięciem przycisku* **[***ESC***]***.*
- *Podczas drukowania nie otwierać pokrywy pojemnika papieru. W takim przypadku przyrząd nie wykonywałby poprawnego drukowania.*
- *Zbyt duża wilgotność (ponad 85% wilgotności względnej) albo zbyt niska wilgotność (niższa niż 20% wilgotności względnej) obniżyć może jakość drukowania.*
- *Drukowanie na papier, który przechowywany był zbyt długo albo drukowanie na papier złej jakości może prowadzić nawet do uszkodzenia drukarki.*

#### **Drukowanie aktualnych wartości**

Drukowanie danych po prawie wykonanym badaniu. Jeżeli podczas nieprzerwanego drukowania nie nastąpiło wyłączenie urządzenia i nie zostały zmienione żadne warunki badania, wydrukowana zostanie tylko jedna zmierzona wartość oraz średnia wartość podczas ponownego drukowania.

#### **Drukowanie wartości z pamięci**

Drukowanie wybranej grupy zmierzonych wartości zapisanych w pamięci.